## **HOW TO PAY YOUR BENEFIT PREMIUMS IN SALUCRO**

- **● Go to www.acadian.com**
- **● Select - Pay Your Bill**

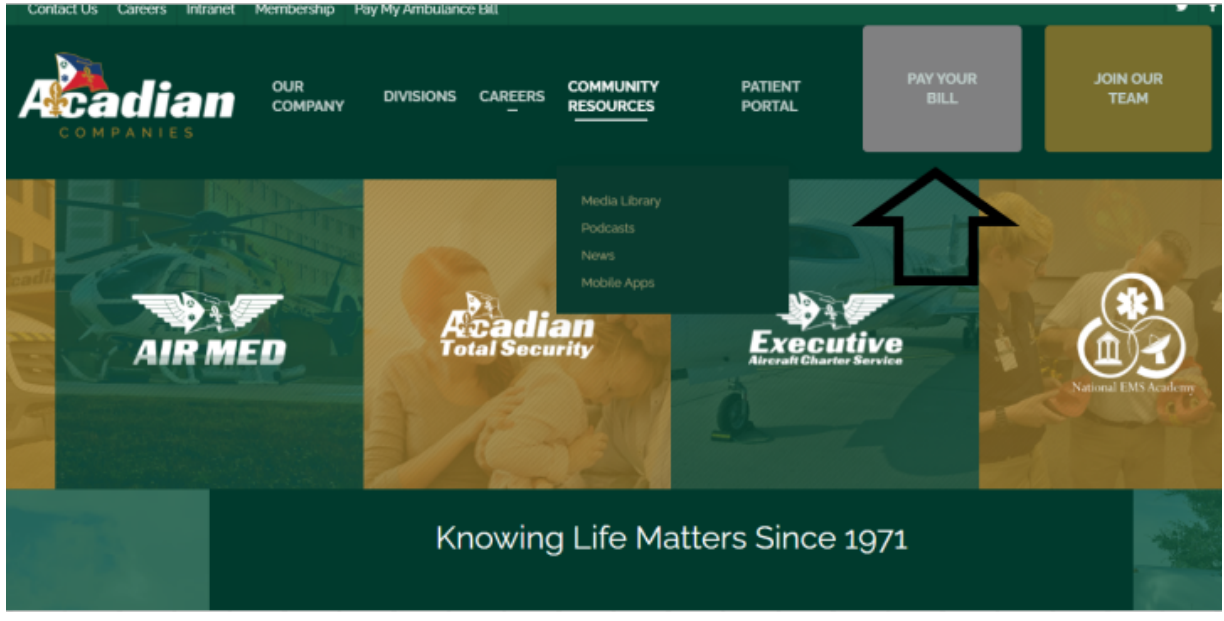

**● Select - Pay Bill Online - Employee Benefits**

Note: Please disregard the (800) number listed above the Pay Bill Online link. (This is for individuals paying their Ambulance Bill only. Contact information for employees paying benefit premiums will be listed further along in the process.)

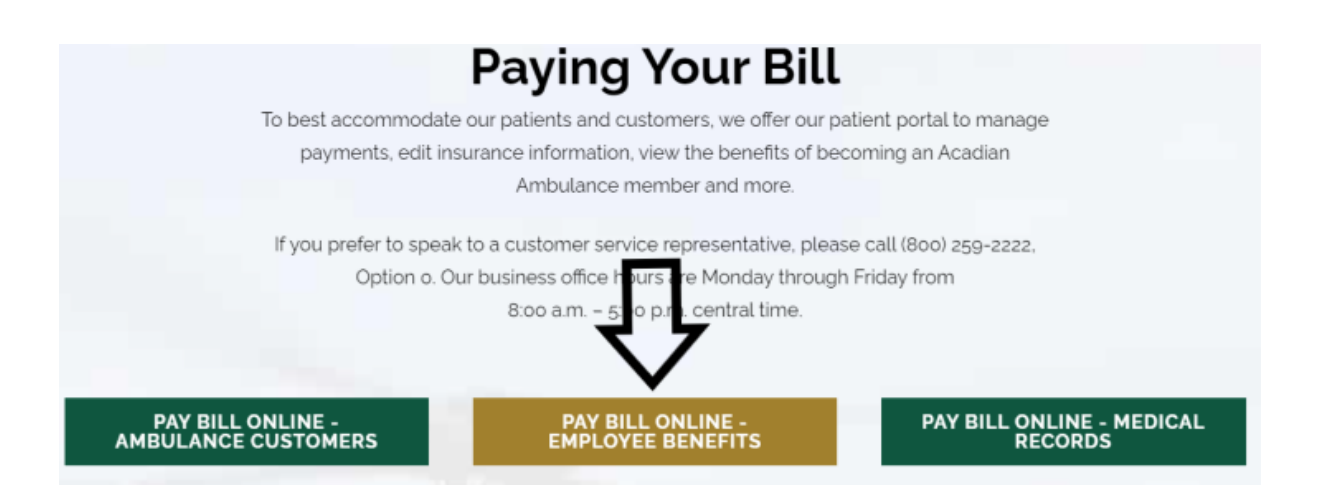

- **● Enter Either Your Phone Number or Your Email Address**
- **● Click Pay Now**

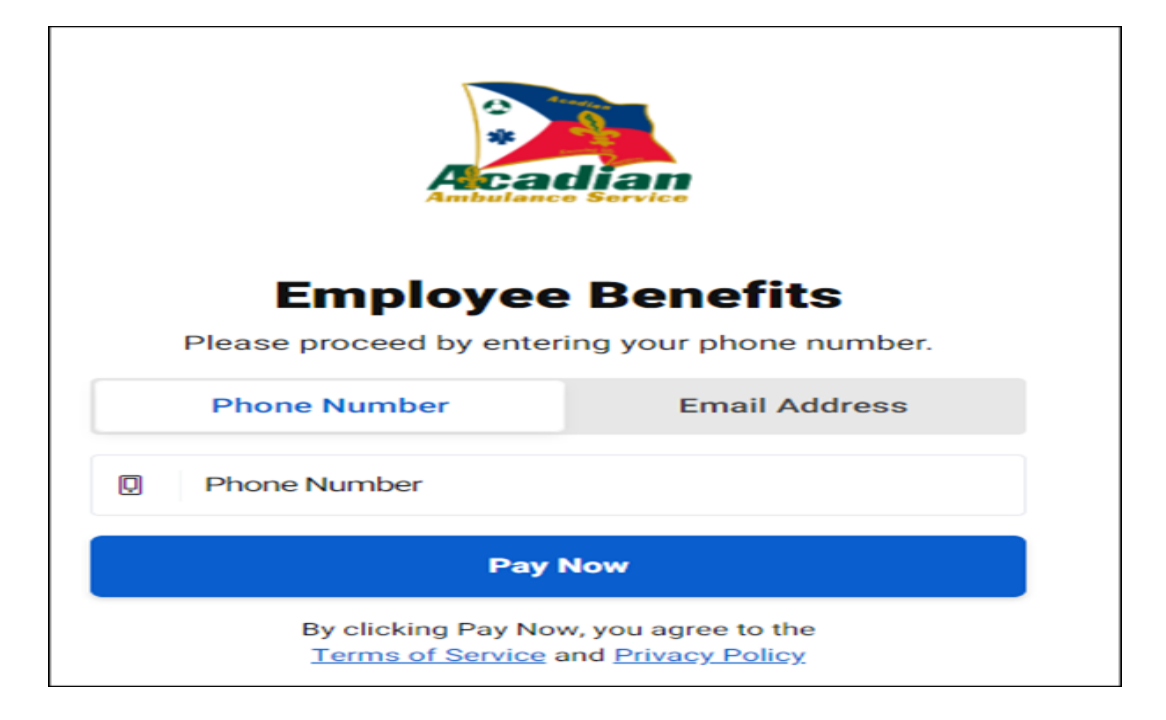

- **● Enter your Employee Number and Last Name**
- **● Click - Look Up Account**

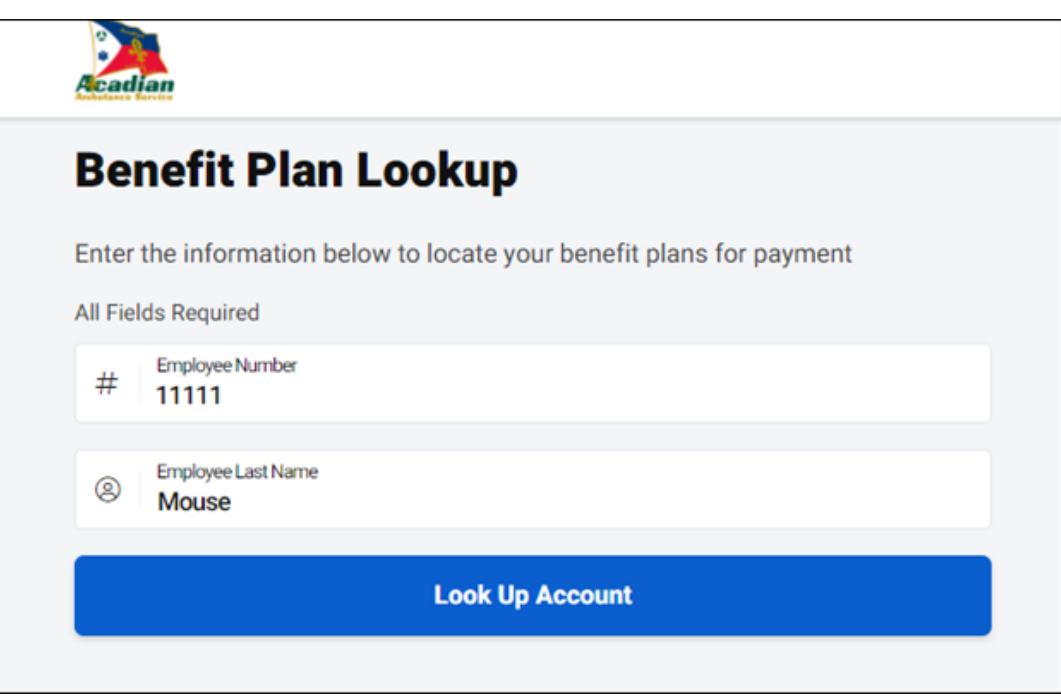

- **● You will now see each of your benefit plans and the corresponding amount owed.**
- **● The total amount owed will be displayed on the right side of the screen.**
- **● Click - Pay Now**

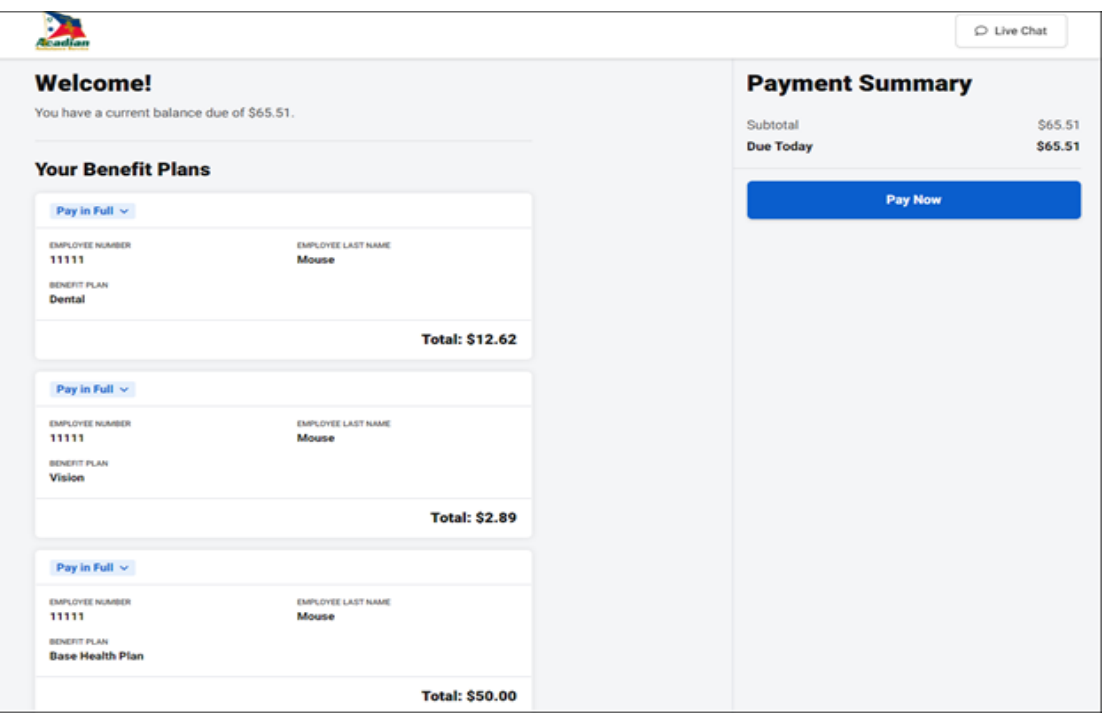

**● Select Payment Method - Credit Card, Debit Card or ACH Payment (Make a payment with your bank account information)**

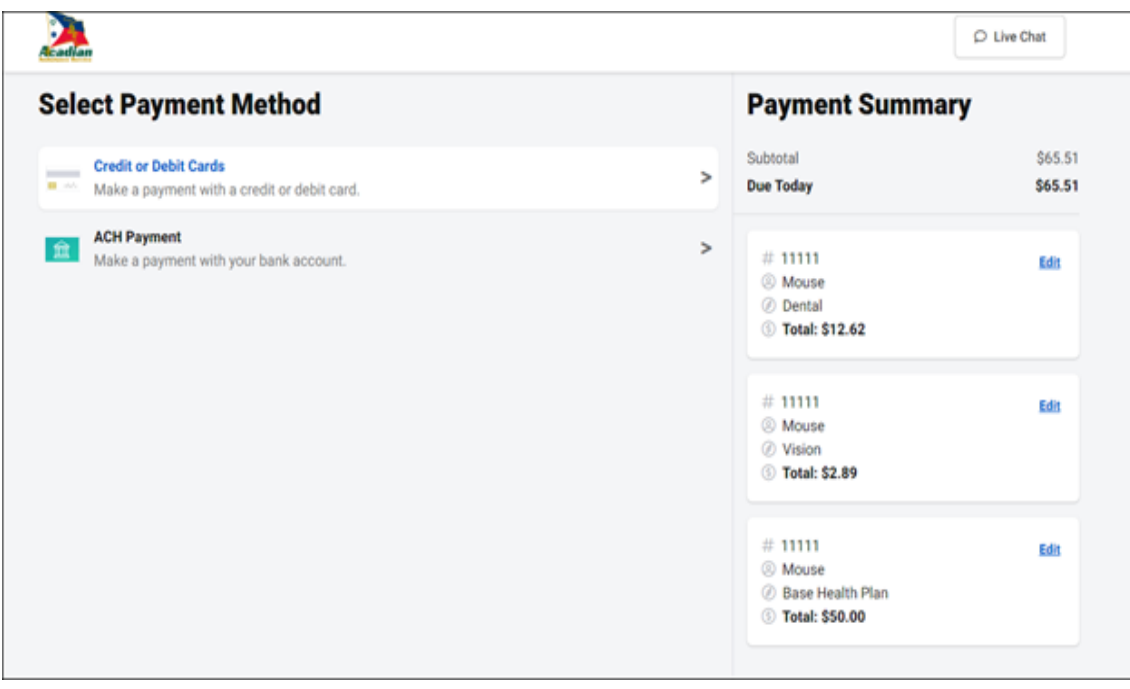

**● Enter payment details and click submit.**

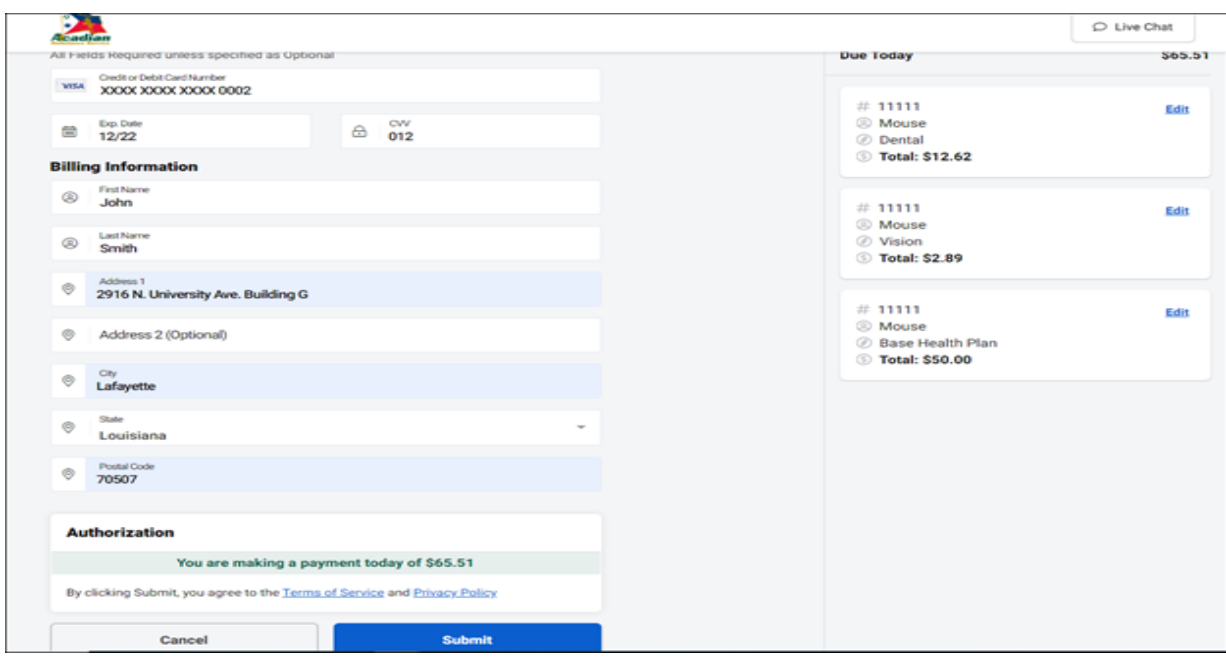

- **● Once your payment has been processed, you will receive a confirmation screen stating "Your payment was successful".**
- **● You will have the option to email a copy of your receipt to yourself or to save a copy of your receipt in PDF format.**

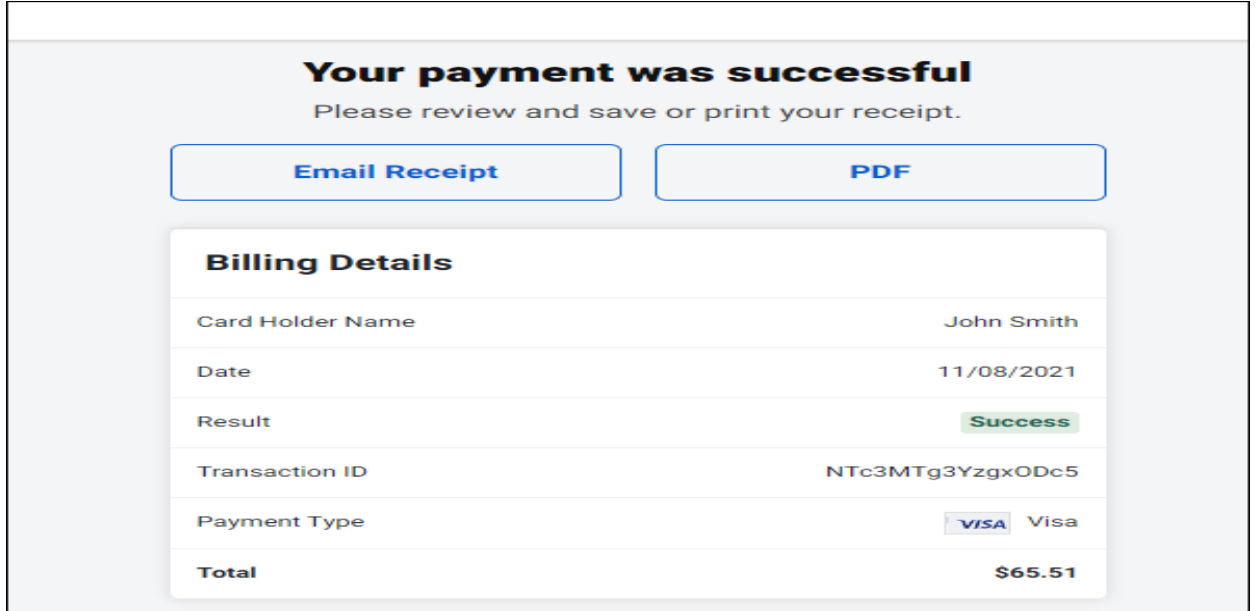

**Thank you for completing your payment! If you have any additional questions or need any additional information, please contact Acadian Human Resources: Phone (337) 210- 1757 (Option 2) or Email benefits@acadian.com.**